# **Perancangan Sistem Informasi Penjualan Perusahaan Velg PT Cahaya Citra Alumindo**

Kevin<sup>1</sup>, Kartika Gunadi<sup>2</sup>, Silvia Rostianingsih<sup>3</sup> Program Studi Teknik Informatika Fakultas Teknologi Industri Universitas Kristen Petra Jl. Siwalankerto 121 – 131 Surabaya 60236 Telp. (031) – 2983455, Fax. (031) – 8417658 E-Mail: m26413115@john.petra.ac.id<sup>1</sup>, kgunadi@petra.ac.id<sup>2</sup>, [silvia@petra.ac.id](mailto:silvia@petra.ac.id3)<sup>3</sup>

# **ABSTRAK**

PT Cahaya Citra Alumindo merupakan perusahaan yang bergerak pada bidang produksi velg dan terletak di Sidoarjo. Perusahaan ini masih melakukan proses pengelolaan data menggunakan metode manual serta pencatatan menggunakan Microsoft Excel sehingga masih terdapat kelemahan seperti kesalahan perhitungan kebutuhan bahan dan laporan, proses pengelolaan data yang membutuhkan waktu cukup lama, serta kesulitan pencarian data.

Aplikasi ini dibuat dengan menggunakan bahasa pemrograman HTML, CSS, framework PHP, dan database MySQL. Tampilan aplikasi menggunakan template Bootstrap. Aplikasi memiliki fitur antara lain menu stok, menu pesanan, menu perencanaan, menu master database, dan menu laporan.

Hasil akhir dari implementasi aplikasi ini antara lain membantu penghitungan laporan laba rugi dan menampilkan laporan hingga beberapa periode yang lalu, mencatat segala stok barang dan bahan yang serta melakukan update harga bahan, mengelola pesanan yang diterima dan memantau perkembangan stok yang dipesan, dan mencatat perencanaan produksi serta melakukan penghitungan bahan yang diperlukan untuk setiap kali proses produksi dilakukan.

**Kata Kunci:** Produksi, Velg, Sistem informasi penjualan, Laporan laba rugi.

## *ABSTRACT*

*PT Cahaya Citra Alumindo is a company engaged in rim production and located in Sidoarjo. The company is still doing the process of data management using manual methods and recording using Microsoft Excel so there are still weaknesses such as miscalculation of material needs and reports, data management process that takes a long time, as well as difficulty in searching the data.*

*This application is created using HTML, CSS, framework PHP programming language and MySQL database. Application interface is created using Bootstrap template. Application has features including stock menu, order menu, planning menu, master database menu, and report menu.*

*The final results of the implementation of this application are helping to calculate the income statement and display the report up to several periods ago, record all inventory of goods and materials as well as update the price of materials, manage orders received and monitor the development of ordered stock, and record production planning as well as calculating the necessary materials for each production process.*

*Keywords: Production, Velg, Sales information system, Income statement.*

# **1. PENDAHULUAN**

Pada era modern ini, metode komputerisasi dapat memudahkan pengolahan data yang ingin dilakukan oleh sebuah perusahaan. Tetapi masih terdapat beberapa perusahaan yang menggunakan metode manual untuk melakukan proses pengolahan data, salah satunya adalah PT Cahaya Citra Alumindo. Walaupun sudah berdiri sejak lama, perusahaan yang bergerak pada bidang produksi velg ini masih melakukan beberapa aktivitas kerja seperti pengelolaan stok gudang, pengelolaan pesanan barang dagang, perencanaan produksi, dan penghitungan laporan laba rugi dengan metode manual serta pencatatan menggunakan Microsoft Excel. Dengan demikian tentu saja masih terdapat kelemahan dalam kinerja perusahaan seperti contohnya kesalahan perhitungan kebutuhan bahan dan laporan, proses pengelolaan data yang membutuhkan waktu cukup lama, serta kesulitan pencarian data. Dikarenakan telah memperoleh lisensi SNI dan seiring berkembangnya teknologi, tentunya PT Cahaya Citra Alumindo ingin segera memperbaiki dan meningkatkan kinerja perusahaan yang dianggap masih kurang maksimal.

Dari permasalahan tersebut dirancanglah sebuah sistem informasi penjualan bagi perusahaan yang terdiri dari berbagai fitur meliputi pengelolaan stok gudang, pengelolaan pesanan barang dagang, perencanaan produksi, dan penghitungan laporan laba rugi. Segala aktivitas kerja perusahan akan dilakukan dengan metode komputerisasi sehingga dapat menghindari terjadinya kesalahan perhitungan serta meningkatkan efisiensi waktu yang diperlukan dalam melakukan sebuah proses pengelolaan maupun pencarian atau pemanggilan data. Selain itu sistem akan dibuat berbasis website sehingga nantinya apabila dijadikan secara online perusahaan dapat melakukan akses dan pengolahan data dimanapun dan kapanpun.

# **2. LANDASAN TEORI**

## **2.1 Sistem Informasi Penjualan**

Jika didefinisikan dalam arti yang luas, sistem informasi penjualan adalah kegiatan perseorangan dan organisasi yang memudahkan dan mempercepat hubungan pertukaran yang memuaskan dalam lingkungan yang dinamis melalui penciptaan pendistribusian promosi dan penentuan harga barang jasa dan gagasan. Sistem informasi penjualan selalu digunakan oleh bagian penjualan dalam sebuah perusahaan untuk memasarkan produk-produk perusahaan tersebut.

Sistem informasi penjualan mempunyai komponen yang sama dengan sistem informasi secara umum, yaitu komponen-komponen input, model, output, basis data, teknologi dan kontrol. Perbedaan komponen-komponen ini antar sistem-sistem informasi lainnya adalah konteks letak dari sistem informasinya. Misalnya untuk sistem informasi penjualan ini, maka komponen inputnya adalah input tentang data penjualan dan outputnya adalah laporan-laporan berisi informasi penjualan. Sistem informasi penjualan mengumpulkan data yang menjelaskan transaksi penjualan perusahaan. Model di sistem informasi penjualan banyak digunakan untuk menghasilkan laporan keperluan anggaran operasi, strategi penentuan harga produk, evaluasi produk baru, pemilihan lokasi fasilitas, evaluasi penghapusan produk lama, penunjukan salesman, penentuan rute pengiriman yang paling optimal, pemilihan media iklan yang paling efektif dan untuk persetujuan kredit. [1]

## **2.2 Produksi**

Produksi adalah sesuatu yang dihasilkan oleh suatu perusahaan baik bentuk barang (goods) maupun jasa (service) dalam suatu periode waktu yang selanjutnya dihitung sebagai nilai tambah bagi perusahaan. Bagian produksi dalam suatu organisasi bisnis memegang peran penting dalam usaha mempengaruhi suatu organisasi. Bagian produksi merupakan salah satu fungsi manajemen yang menentukan penciptaan produk serta turut berpengaruh terhadap peningkatan dan penurunan penjualan. Artinya produk yang diproduksi harus selalu mengikuti standart pasar yang diinginkan, bukan diproduksi atas dasar mengejar target semata. Karena dengan kontinuitas yang stabil diharapkan mampu mewujudkan perolehan keuntungan yang stabil. [2]

## **2.3 Harga Pokok Produksi**

Harga pokok produksi merupakan kumpulan biaya produksi yang terdiri dari biaya bahan baku langsung, biaya tenaga kerja langsung, dan biaya overhead pabrik ditambah persediaan produk dalam proses awal dan dikurang persediaan produk dalam proses akhir. Harga pokok produksi terikat pada periode waktu tertentu. Harga pokok produksi akan sama dengan biaya produksi apabila tidak ada persediaan produk dalam proses awal dan akhir. Harga pokok produksi terdiri dari unsur biaya produksi berikut ini [3]:

#### a. Biaya bahan baku langsung

Biaya bahan baku langsung adalah bahan yang digunakan untuk menghasilkan produk jadi.

#### b. Biaya tenaga kerja langsung

Biaya yang dikeluarkan untuk membayar tenaga kerja yang melakukan konversi bahan baku menjadi produk jadi dan dapat dibebankan secara layak ke produk tertentu.

#### c. Biaya overhead pabrik

Biaya overhead pabrik adalah biaya produksi selain biaya bahan baku langsung dan biaya tenaga kerja langsung. Elemen-elemen dari biaya overhead pabrik antara lain biaya bahan pembantu, biaya tenaga kerja tidak langsung, biaya listrik pabrik, biaya depresiasi mesin pabrik, maupun biaya lain-lain.

Cara yang digunakan untuk menghitung harga pokok produksi adalah sebagai berikut [4]:

*Harga Pokok Produksi = biaya bahan baku + biaya tenaga kerja + biaya overhead.*

#### **2.4 PHP**

PHP (akronim dari PHP Hypertext Preprocessor) merupakan bahasa pemrograman yang banyak digunakan untuk web development dan dapat dimasukkan ke HTML. Script PHP hanya dijalankan setelah sebuah event terjadi, misalnya ketika user mengirimkan from atau pergi ke URL. (Unifrom Resource Locator, istilah teknis untuk alamat website).

PHP merupakan server-side dan mendukung teknologi crossplatform. Server-side berarti sintaks – sintaks dan perintah yang diberikan akan sepenuhnya dijalankan oleh server. Aplikasi web server, seperti Apache atau Microsoft IIS (Internet Information Services), diperlukan dan semua script PHP harus diakses melalui URL. Cross-platform berarti bahwa PHP berjalan pada banyak sistem operasi, termasuk Windows, Unix, dan Macintosh [5].

# **2.5 MySQL**

MySQL adalah sebuah perangkat lunak sistem manajemen basis data SQL (*database management system*) atau DBMS yang multithread dan *multi-user*. MySQL memiliki beberapa kelebihan yaitu dapat mendukung field yang dijadikan index, dengan maksimal 32 index dalam satu tabel. MySQL memiliki beberapa lapisan keamanan, seperti *subnetmask*, nama host, dan ijin akses *user* dengan sistem yang mendetail serta password terenkripsi [6].

# **3. ANALISIS DAN DESAIN SISTEM**

#### *3.1* **Desain** *Data Flow Diagram*

*Data Flow Diagram* (DFD) menggambarkan aliran data (*data flow*) di dalam sistem informasi, yaitu dari sumber data (*input*) ke penerima data (*output*). DFD juga menggambarkan semua proses dalam sistem informasi dari sudut pandang data (*viewpoint of data*) dan setiap jenis pengguna aplikasi modul. Pembuatan DFD dimulai dengan pembuatan *context diagram* yang merupakan gambaran sistem informasi secara keseluruhan. Setelah pembuatan *context diagram*, dapat dibuat diagram level 0 dan level selanjutnya untuk menggambarkan subproses dan aliran data yang lebih detail. Aliran data yang ditentukan di dalam *context diagram* harus digambarkan di dalam semua diagram berikutnya.

#### *3.1.1 Context Diagram*

*Context diagram* merupakan level tertinggi dalam DFD dan hanya terdiri dari 1 (satu) buah proses yang mewakili sistem secara keseluruhan. *Context diagram* menggambarkan hubungan antara sistem dengan pengguna aplikasi, yang digambarkan dengan entitas. Terdapat 4 (empat) entitas yang berelasi dengan sistem, yaitu owner, gudang, marketing, dan PPIC. *Context diagram* pengguna sistem informasi administrasi PT Cahaya Citra Alumindo dapat dilihat pada Gambar 1.

- a. *Owner* memasukan data barang jadi, data BOM, data customer, dan data biaya ke sistem; menerima laporan stok gudang dan laporan laba rugi dari sistem.
- b. *Marketing* memasukan data pesanan ke sistem; menerima laporan customer dari sistem.
- c. PPIC memasukan data produksi ke sistem; menerima laporan BOM dari sistem.
- d. Gudang memasukan data stok gudang ke sistem; menerima laporan produksi dari sistem.

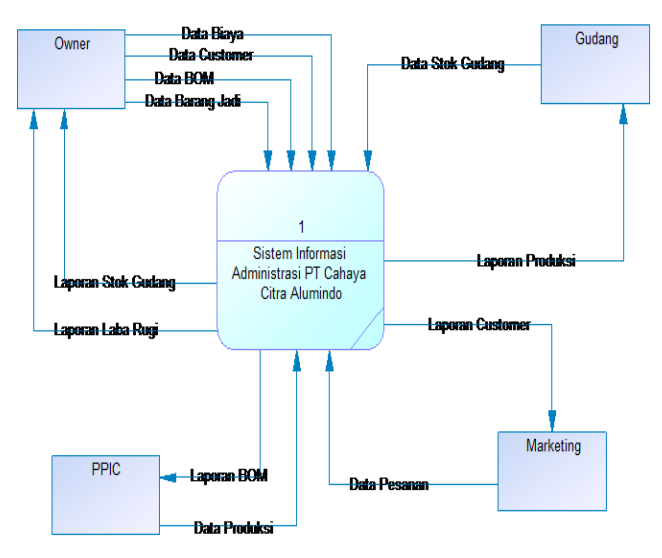

**Gambar 1***. Context Diagram*

#### *3.2* **Desain** *Entity Relationship Diagram*

Pembuatan ERD merupakan desain *database* secara konsep dan *physical*. Pada pembuatan ERD terbagi atas 2 (dua) bagian, yaitu *Conceptual Data Model* (CDM) dan *Physical Data Model* (PDM). CDM mendeskripsikan relasi antar entitas (*relationships of entity set*) secara konseptual dan memodelkan *database* secara umum, sedangkan PDM mendeskripsikan entitas secara fisik dan detail dalam perancangan atau pembuatan *database*. ERD *physical data model* sistem informasi administrasi PT Cahaya Citra Alumindo dapat dilihat pada Gambar 2.

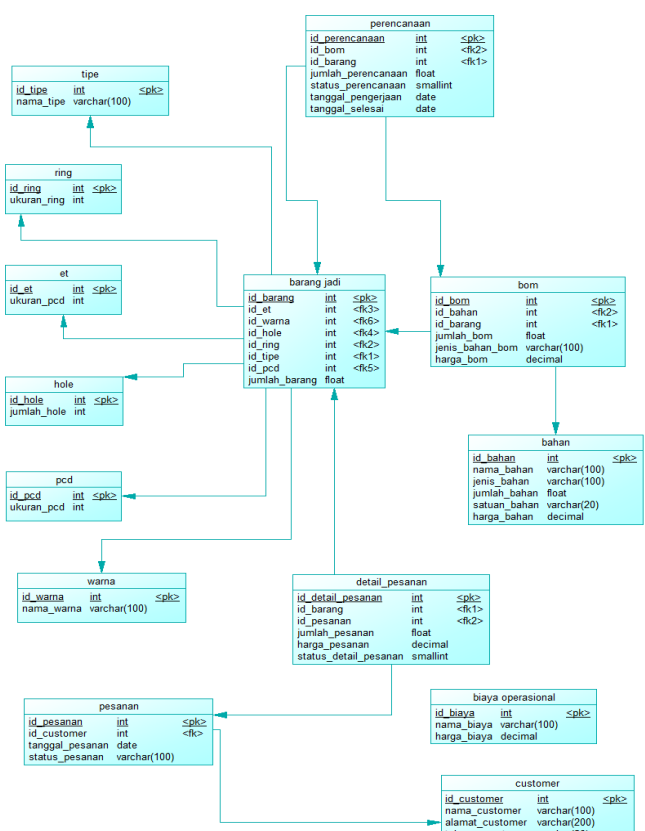

**Gambar 2***. ERD Physical Data Model*

#### **4. PENGUJIAN SISTEM**

#### **4.1 Menu Stok**

Menu stok dapat digunakan oleh admin dan *user* gudang untuk melakukan *update* bahan serta melakukan konversi blok gram menjadi aluminium. Pada halaman ini juga akan menampilkan warning apabila stok bahan tertentu telah berada di bawah limit yang ditentukan perusahaan. Daftar limit bahan antara lain:

- Aluminium Ingot  $>=$  500 kg
- $Silicon >= 5 kg$
- Magnesium  $>= 2$  kg
- Box  $Ring \ge 50$  pcs (untuk setiap ukuran)

Untuk lebih jelasnya dapat dilihat pada Gambar 3.

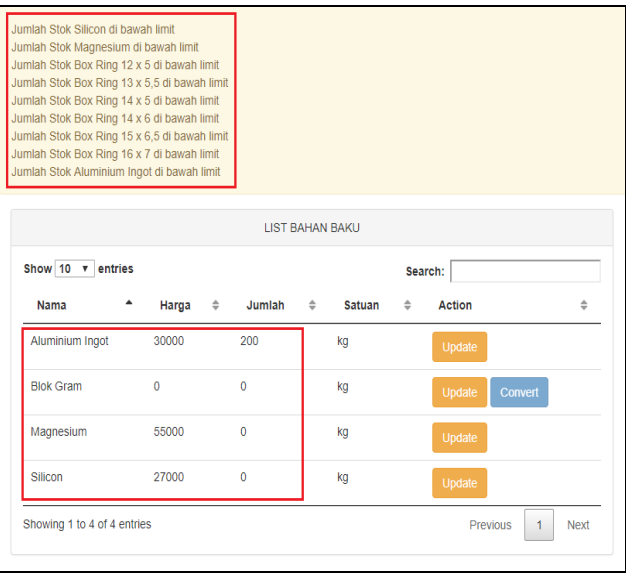

#### **Gambar 3***. Data Stok*

Kemudian untuk update stok dapat dilakukan dengan mengisi harga beli dan jumlah yang ingin ditambahkan pada form update stok. Nantinya akan dilakukan penghitungan sebagai berikut:

- ((Harga beli  $*$  Jumlah yang ingin ditambah) + (Harga awal  $*$ Jumlah awal)) / Total bahan nantinya
- $((Rp 35.000 * 100) + (Rp 30.000 * 200) / 300)$
- Rp 31.667 (menggunakan metode average)

Untuk lebih jelasnya dapat dilihat pada Gambar 4, Gambar 5, dan Gambar 6.

| Aluminium Ingot 30000 | 200 | Update' |
|-----------------------|-----|---------|
|-----------------------|-----|---------|

**Gambar 4***. Data Stok (Sebelum Update)*

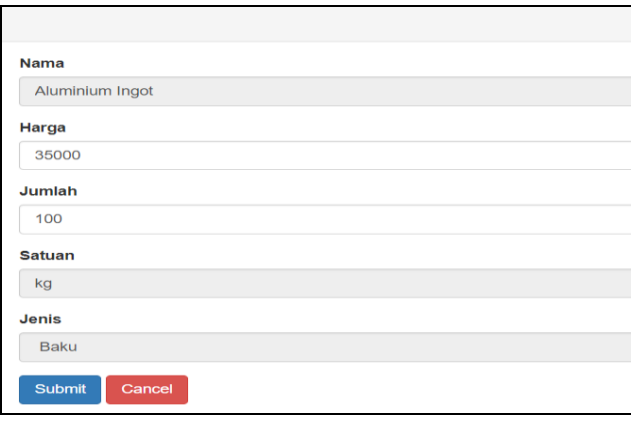

**Gambar 5***. Form Update Stok*

| Aluminium Ingot 31667<br>300<br>Update |
|----------------------------------------|
|----------------------------------------|

**Gambar 6***. Data Stok (Sesudah Update)*

## **4.2 Menu Pesanan**

Menu pesanan dapat digunakan oleh admin dan *user* marketing untuk memasukan dan menghapus data pesanan barang jadi yang diterima perusahaan. Saat input pesanan akan dimunculkan harga minimum yang didapat dari perhitungan sebagai berikut:

- Harga BOM dari velg yang dipesan \* Jumlah pesanan
- Rp 206.519,91 \* 10
- Rp 2.065.199,00 (sesuai dengan yang tertera pada gambar)

Apabila diinputkan dibawah dari harga minimum akan muncul warning. Berikut data pesanan yang diinputkan melalui form create pesanan yang dapat dilihat pada Gambar 7.

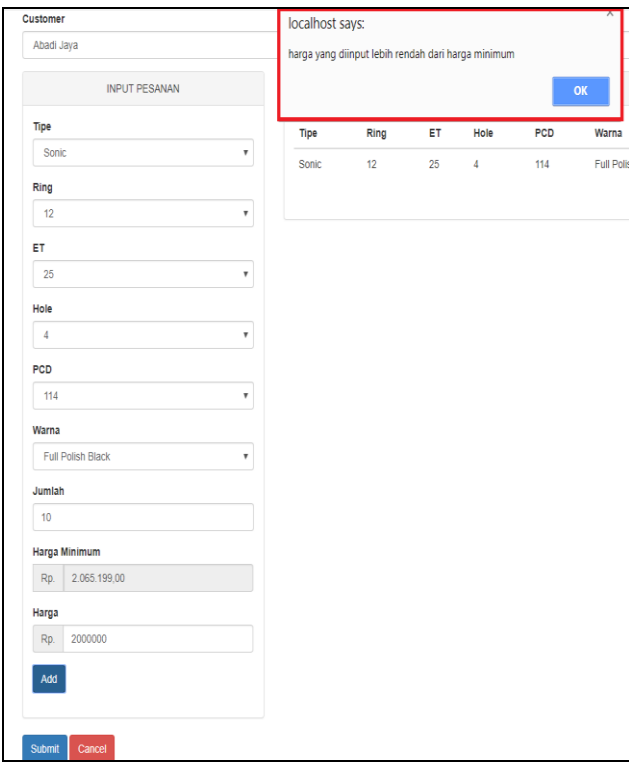

**Gambar 7***. Form Create Pesanan*

Setelah mengisi form, maka *user* dapat menekan tombol *Add* dan apabila data yang diisikan sudah tepat dapat menekan tombol *Submit*. Untuk pengujian dikarenakan barang yang dipesan tidak terdapat stoknya, maka akan masuk dalam data pesanan list perencanaan dan otomatis akan dimasukkan dalam menu perencanaan yang dapat dilihat pada Gambar 8 dan Gambar 9.

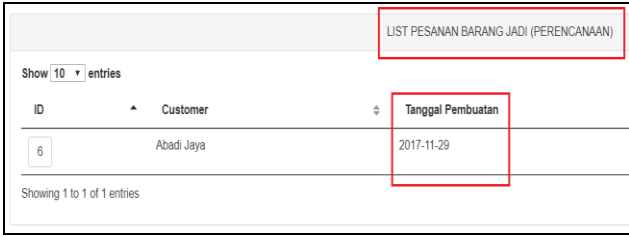

**Gambar 8***. Data Pesanan (Perencanaan)*

|                |                             |               |             |             | LIST PERENCANAAN PRODUKSI BARANG JADI |                          |                  |        |                      |                 |
|----------------|-----------------------------|---------------|-------------|-------------|---------------------------------------|--------------------------|------------------|--------|----------------------|-----------------|
|                | Show 10 $\sqrt{ }$ entries  |               |             |             |                                       |                          |                  |        |                      |                 |
| ID<br>٠        | Tipe $\Leftrightarrow$      | $Ring$ $\div$ | $ET$ $\div$ | Hole $\div$ | $PCD$ $\div$                          | Warna                    | Jumlah<br>$\div$ | $\div$ | <b>Tanggal Mulai</b> | $\frac{A}{\pi}$ |
| $\overline{3}$ | Sonic                       | 12            | 25          | 4           | 114                                   | <b>Full Polish Black</b> | 10               |        | 2017-11-29           |                 |
|                |                             |               |             |             |                                       |                          |                  |        |                      |                 |
|                | Showing 1 to 1 of 1 entries |               |             |             |                                       |                          |                  |        |                      |                 |

**Gambar 9***. Data Perencanaan (Pesanan)*

Bila stok pesanan sudah mencukupi, maka status pesanan akan dipindahkan dari list perencanaan menjadi list siap kirim. Setelah itu pesanan dapat dikonfirmasi dengan cara menekan tombol *Confirm* apabila sudah dikirim. Kemudian akan muncul box untuk memasukan tanggal pengiriman dan biaya pengiriman sebagai tanda konfirmasi. Apabila sudah selesai maka pesanan akan terpindah otomatis dari list siap kirim menjadi list riwayat pesanan. Untuk lebih jelasnya dapat dilihat pada Gambar 10, Gambar 11, dan Gambar 12.

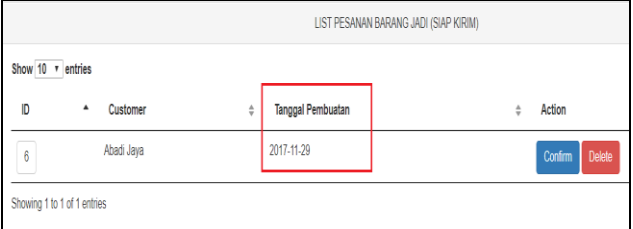

#### **Gambar 10***. Data Pesanan (Siap Kirim)*

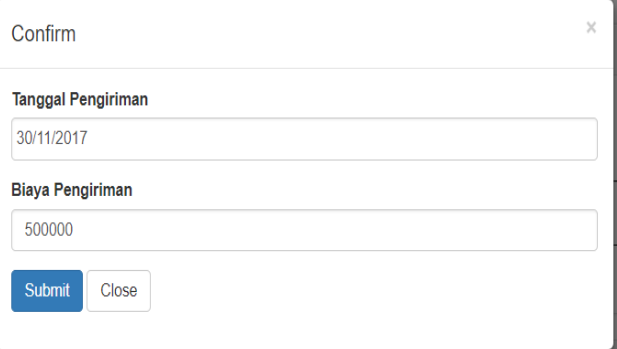

**Gambar 11***. Konfirmasi Pesanan*

|                   |                                                                              | RIWAYAT PESANAN BARANG JADI                       |                         |
|-------------------|------------------------------------------------------------------------------|---------------------------------------------------|-------------------------|
| Show 10 v entries |                                                                              |                                                   |                         |
| ID                | Customer<br>$\stackrel{\scriptscriptstyle \Delta}{\scriptscriptstyle \rm v}$ | <b>Tanggal Pembuatan</b><br>$\frac{\Delta}{\Psi}$ | Tanggal Pengiriman<br>٠ |
| 4                 | Abadi Jaya                                                                   | 2017-11-29                                        | 2017-11-30              |
| 6                 | Abadi Jaya                                                                   | 2017-11-29                                        | 2017-11-30              |
|                   | Showing 1 to 2 of 2 entries                                                  |                                                   |                         |

**Gambar 12***. Data Pesanan (Riwayat)*

#### **4.3 Menu Perencanaan**

Menu perencanaan dapat digunakan oleh admin dan *user* PPIC untuk memasukan dan menghapus data perencanaan produksi. Berikut data perencanaan yang diinputkan melalui form create perencanaan dapat dilihat pada Gambar 13.

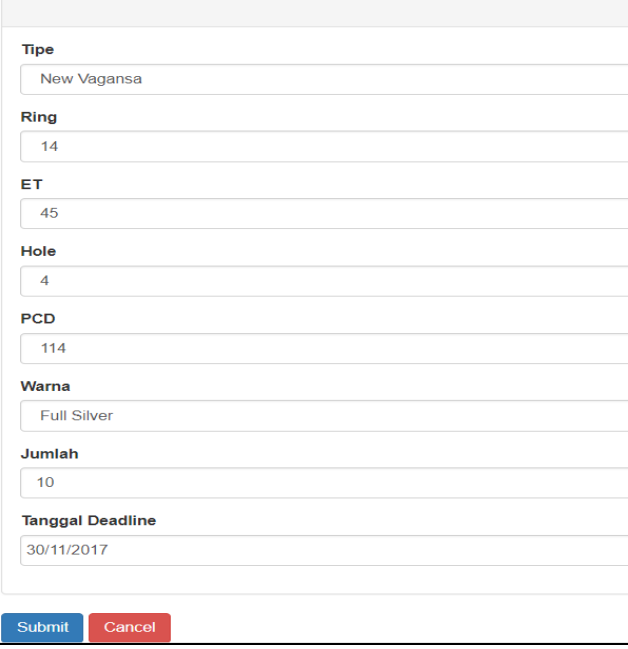

**Gambar 13***. Form Create Perencanaan*

Setelah mengisi form, maka *user* dapat menekan tombol *Submit* untuk memasukan data perencanaan. Data perencanaan yang sudah masuk dapat dilihat pada Gambar 14.

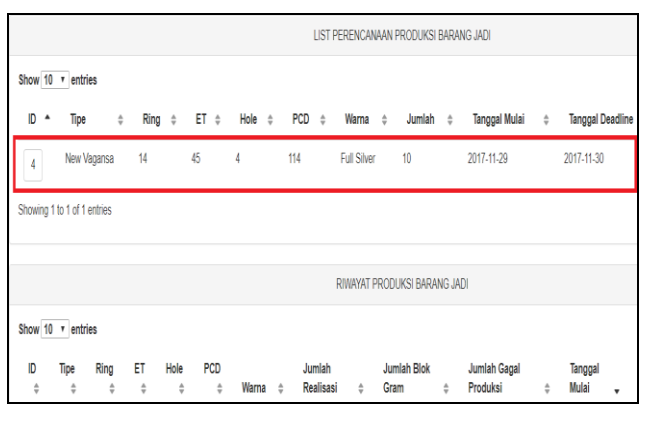

**Gambar 14***. Data perencanaan*

Lalu velg yang sudah masuk dalam perencanaan dapat dikonfirmasi *user* dengan menekan tombol *Confirm.* Apabila stok bahan baku atau pembantu tidak mencukupi untuk melakukan produksi maka akan muncul *warning*. Jika sudah mencukupi maka dapat diisikan jumlah gagal produksi dan blok gram saat memproduksi barang tersebut. Nantinya jumlah yang gagal akan otomatis dibentuk menjadi perencanaan baru dan untuk jumlah blok gram akan langsung ditambahkan pada stok blok gram. Untuk lebih jelasnya dapat dilihat pada Gambar 15, Gambar 16, dan Gambar 17.

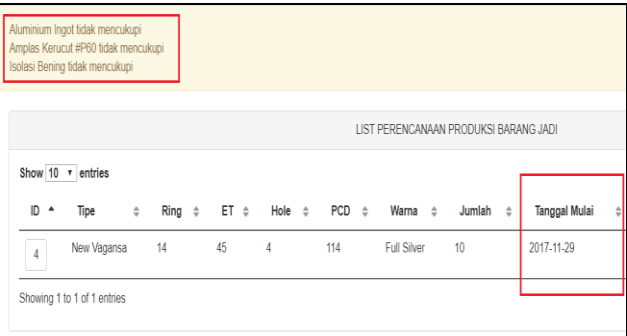

**Gambar 15***. Data Perencanaan (Warning)*

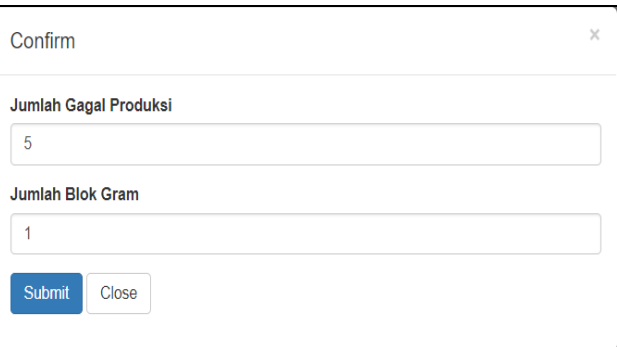

#### **Gambar 16***. Konfirmasi Perencanaan*

|                             |                        |             |                                |                          |                              |                       |       |                         |              |                     |              |               | LIST PERENCANAAN PRODUKSI BARANG JADI |               |                                 |                    |                               |
|-----------------------------|------------------------|-------------|--------------------------------|--------------------------|------------------------------|-----------------------|-------|-------------------------|--------------|---------------------|--------------|---------------|---------------------------------------|---------------|---------------------------------|--------------------|-------------------------------|
| Show 10 v entries           |                        |             |                                |                          |                              |                       |       |                         |              |                     |              |               |                                       |               |                                 |                    |                               |
| ID A                        | Tipe                   |             | $\frac{\Delta}{2}$             | $Ring \div$              |                              | $ET \div$ Hole $\div$ |       |                         | $PCD$ $\div$ |                     | Warna $\div$ |               | Jumlah $\Leftrightarrow$              |               | Tanggal Mulai $\Leftrightarrow$ |                    | <b>Tanggal Deadline</b>       |
| 5                           |                        | New Vagansa |                                | 14                       | 45                           |                       | 4     |                         | 114          |                     | Full Silver  |               | 5                                     |               | 2017-11-29                      |                    | 2017-11-30                    |
| Showing 1 to 1 of 1 entries |                        |             |                                |                          |                              |                       |       |                         |              |                     |              |               |                                       |               |                                 |                    |                               |
|                             |                        |             |                                |                          |                              |                       |       |                         |              |                     |              |               | RIWAYAT PRODUKSI BARANG JADI          |               |                                 |                    |                               |
|                             |                        |             |                                |                          |                              |                       |       |                         |              |                     |              |               |                                       |               |                                 |                    |                               |
| Show 10 v entries           |                        |             |                                |                          |                              |                       |       |                         |              |                     |              |               |                                       |               |                                 |                    |                               |
| ID<br>$\frac{\Delta}{\Psi}$ | Tipe $\Leftrightarrow$ |             | Ring<br>$\frac{\Lambda}{\Psi}$ | ET<br>$\frac{\Delta}{2}$ | Hole<br>$\frac{\hbar}{\Psi}$ | PCD<br>$\hat{\div}$   |       | Warna $\Leftrightarrow$ |              | Jumlah<br>Realisasi |              | $\frac{A}{W}$ | Jumlah Blok<br>Gram                   | $\frac{A}{W}$ | Jumlah Gagal<br>Produksi        | $\frac{\Delta}{2}$ | Tanggal<br>Mulai<br>$\ddot{}$ |
| $\overline{3}$              | Sonic                  |             | 12                             | 25                       | 4                            | 114                   | Black | <b>Full Polish</b>      |              | 10                  |              |               | 0                                     |               | 0                               |                    | 2017-11-29                    |
|                             | New<br>Vagansa         |             | 14                             | 45                       | 4                            | 114                   |       | <b>Full Silver</b>      |              | 5                   |              |               | 1                                     |               | 5                               |                    | 2017-11-29                    |
| Showing 1 to 2 of 2 entries |                        |             |                                |                          |                              |                       |       |                         |              |                     |              |               |                                       |               |                                 |                    |                               |

**Gambar 17***. Data Perencanaan (Riwayat)*

#### **4.4 Menu Laporan**

Menu laporan menampilkan laporan laba rugi perusahaan selama periode bulanan yang hanya dapat diakses oleh admin. Tampilan data laporan dapat dilihat pada Gambar 18.

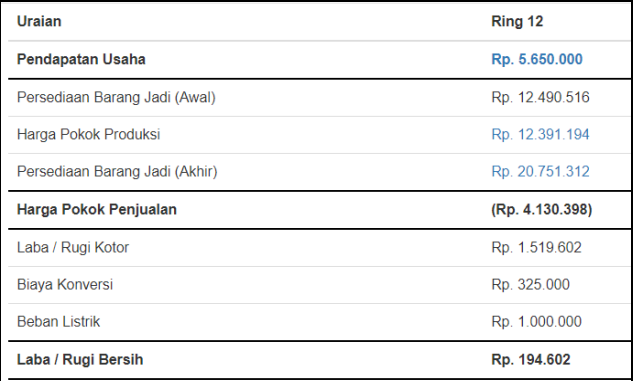

#### **Gambar 18***. Data Laporan*

- Nilai pendapatan usaha diambil otomatis dari data riwayat pesanan. Dapat dilihat pada Gambar 19.
- Nilai persediaan barang jadi awal diambil otomatis dari data persediaan barang jadi akhir bulan sebelumnya. Dapat dilihat pada Gambar 20.
- Nilai harga pokok produksi diambil otomatis dari data riwayat perencanaan. Dapat dilihat pada Gambar 21.
- Nilai persediaan barang jadi akhir diambil otomatis dari stok barang jadi terakhir. Dapat dilihat pada Gambar 22.
- Nilai beban usaha diinput secara manual oleh admin dan dapat di *edit*, *update*, dan *delete*. *Update* dilakukan untuk melakukan penghitungan beban dengan perbandingan HPP dari laporan tiap ring. Dapat dilihat pada Gambar 23 dan Gambar 24.

| Tanggal          | Tipe  | Ring | ET | Hole | PCD | Warna                    | Jumlah | Harga         |
|------------------|-------|------|----|------|-----|--------------------------|--------|---------------|
| 2017-11-30       | Sonic |      | 25 | Δ    | 114 | <b>Full Polish Black</b> | 20     | Rp. 2.500.000 |
| Biaya Pengiriman |       |      |    |      |     |                          |        | Rp. 650.000   |

**Gambar 19***. Data Laporan (Pendapatan Usaha)*

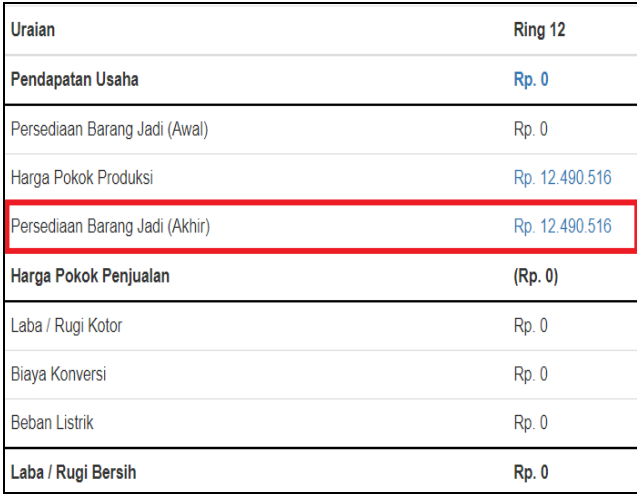

**Gambar 20***. Data Laporan (Persediaan Barang Awal)*

| langgal   | Tipe |  |  | Ring ET Hole PCD Warna Sumlah               |    | Harga |                |
|-----------|------|--|--|---------------------------------------------|----|-------|----------------|
| 017-10-31 |      |  |  | Rally 12 - 10 - 4 - 114 - Full Polish Black | 50 |       | Rp. 12.490.516 |

**Gambar 21***. Data Laporan (HPP)*

| Tanggal    | Tipe  | Ring | П  | Hole | PCD | Warna                    | Masuk | Keluar | Harga             |
|------------|-------|------|----|------|-----|--------------------------|-------|--------|-------------------|
| 2017-11-29 | Sonic | 12   | 25 | 4    | 114 | <b>Full Polish Black</b> | 10    |        | Rp. 2.065.199.04  |
| 2017-11-29 | Sonic | 12   | 25 | 4    | 114 | <b>Full Polish Black</b> | 50    |        | Rp. 10.325.995.22 |
| 2017-11-30 | Sonic | 12   | 25 | -4   | 114 | <b>Full Polish Black</b> |       | 10     | Rp. 2.500.000.00  |
| 2017-11-30 | Sonic | 12   | 25 | 4    | 114 | <b>Full Polish Black</b> |       | 10     | Rp. 2.500.000,00  |

**Gambar 22***. Data Laporan (Persediaan Barang Akhir)*

| <b>Input Biaya</b>             |                |         | List Biaya               |
|--------------------------------|----------------|---------|--------------------------|
| Nama Biaya                     | Nama           | Biaya   | Action                   |
| Beban Listrik<br>Biaya         | Biaya Konversi | 325000  | Update                   |
| $\hat{\div}$<br>1500000<br>Add | Beban Listrik  | 1500000 | Update<br>Delete<br>Edit |

**Gambar 23***. Data Laporan (Beban Usaha)*

| Uraian                         | Ring 12              |                 | Ring 13 | Ring 14           | Ring 15          |
|--------------------------------|----------------------|-----------------|---------|-------------------|------------------|
| Pendapatan Usaha               |                      | Rp. 5.650.000   | Rp. 0   | Rp. 0             | Rp. 0            |
| Persediaan Barang Jadi (Awal)  |                      | Ro. 12.490.516  | Ro. 0   | $RD$ , $0$        | Ro. 0            |
| Harga Pokok Produksi           |                      | Rp. 12.391.194  | Ro. 0   | Rp. 2.709.459     | Ro. 0            |
| Persediaan Barang Jadi (Akhir) |                      | Rp. 20.751.312  | Ro. 0   | Rp. 2.709.459     | Ro. 0            |
| Harga Pokok Penjualan          |                      | (Rp. 4.130.398) | (Rp. 0) | (Rp. 0)           | (Rp. 0)          |
| Laba / Rugi Kotor              |                      | Rp. 1.519.602   | Rp.0    | Rp.O              | Rp. 0            |
| <b>Biava Konversi</b>          |                      | Rp. 278.571     | Rp.0    | Rp. 46.429        | Rp. 0            |
| <b>Beban Listrik</b>           |                      | Rp. 1.285.714   | Rp.0    | Rp. 214.286       | Rp. 0            |
| Laba / Rugi Bersih             |                      | Rp. - 44.683    | Rp. 0   | Rp. - 260.715     | Rp. 0            |
| <b>Input Biava</b>             |                      |                 |         | <b>List Biava</b> |                  |
| Nama Biaya                     | Nama                 | Biaya           |         | Action            |                  |
| Biaya                          | Biaya Konversi       | 325000          |         |                   | <b>Update</b>    |
| Add                            | <b>Beban Listrik</b> | 1500000         |         | Edi               | Update<br>Delete |

**Gambar 24***. Data Laporan (Update)*

#### **5. KESIMPULAN**

Dari hasil perancangan dan pembuatan sistem informasi administrasi pada PT Cahaya Citra Alumindo, dapat diambil kesimpulan antara lain:

- Aplikasi dapat membantu admin dalam melakukan penghitungan laporan laba rugi dan menampilkan laporan hingga beberapa periode yang lalu.
- Aplikasi dapat dapat mencatat segala stok barang maupun bahan yang ada di gudang perusahaan dalam database dan dapat melakukan update harga bahan.
- Aplikasi dapat membantu pihak marketing dalam mengelola pesanan yang diterima perusahaan dan memantau perkembangan stok yang dipesan.
- Aplikasi dapat membantu pihak PPIC dalam mencatat perencanaan produksi dan melakukan penghitungan bahan yang diperlukan untuk setiap kali proses produksi dilakukan.
- Berdasarkan hasil kuesioner, 80% responden mengatakan bahwa tampilan aplikasi sudah baik, 90% responden mengatakan bahwa kemudahan menggunakan aplikasi sudah baik, 75% responden mengatakan bahwa kelengkapan fitur dalam aplikasi sudah baik, 75% responden mengatakan bahwa keakuratan fitur dalam aplikasi sudah baik, 90% responden mengatakan bahwa kesesuaian dengan kebutuhan dalam aplikasi sudah baik, 90% responden mengatakan bahwa laporan yang dihasilkan sudah baik, 85% responden mengatakan bahwa keseluruhan aplikasi sudah baik.

## **6. DAFTAR PUSTAKA**

[1] Nugroho, B. 2011. Membuat Sistem Informasi Penjualan Berbasis WEB dengan PHP dan MySQL. Jakarta: Gava Media.

- [2] Fahmi, I. 2014. Manajemen Produksi dan Operasi. Bandung: Alfabeta.
- [3] Horngren, C. T., Datar, S. M., & Rajan, M. 2012. Cost Accounting: A Managerial Emphasis 14th Edition. Upper Saddle River, New Jersey, United States of America: Pearson Prentice Hall.
- [4] Mulyadi. 2014. Akuntansi Biaya Edisi 5. Yogyakarta: UPP STIM YKPN Universitas Gadjah mada.
- [5] Ullman, L. 2012. PHP and MySQL for Dynamic Websites (4th Edition). California: Peachpit.
- [6] MySQL. 2017. *MySQL :: MySQL 5.7 Reference Manual :: 1.3.1 What is MySQL?* Retrieved from MySQL: https://dev.mysql.com/doc/refman/5.7/en/what-is-mysql.html